# **IE JOGIE<br>NO COMPUTADOR**

u<br>"linha"<br>muita e esta edição, a pedido de vários leitores, não analisaremos um jogo, mas um utilitário. No entanto, a " que o separa dos jogos é muita estreita.

Trata-se de **"Amos",** mn utilitário (distribuído pela Portidata), destinado à programação de jogos. Sem dúvida uma boa resposta a todos os que anseiam fazer o próprio jogo, mas que por falta de conhecimentos ou paciência para aprender uma linguagem nunca passaram dos projectos.

Amos apresenta-se como uma linguagem de programação bastante acessível, com uma estrutura idêntica ao Basic tradicional.

Há ainda a destacar a sublinguagem Amai - Amos Animation Language. O resultado deste utilitário é poupar ao programador o trabalho que envolve a elaboração de pequenas rotinas de animação, controlo gráfico, som (habitualmente quantificado cm 75% do tempo despendido na elaboração de um jogo)..., ficando este com o papel criativo, e de "reunir" os diferentes comandos.

Isto em programas primordiais, porque Amos permite a construção de jogos mais com-

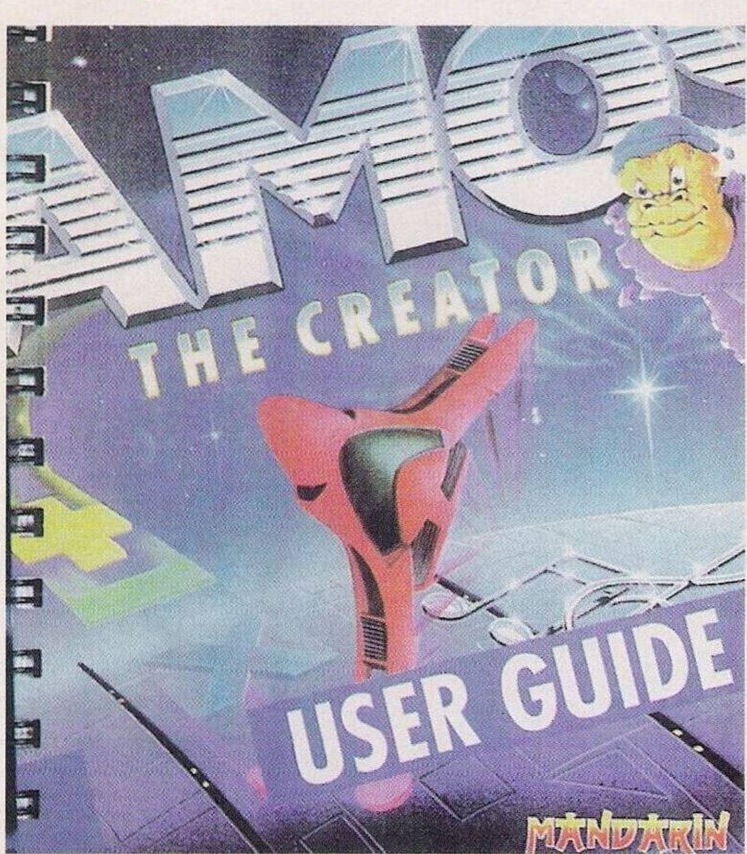

plexos, diríamos mesmo comerciais. Com um pouco de trabalho, destreza e muita, muita originalidade, é possível programar um jogo comercializável no Amos.

A qualidade dos jogos depende inteiramente da capacidade do programador.

Amos tem a vantagem de ser um programa em constante evolução. "Kits" de expansão permitem a utilização de novos programas com mais comandos, rotinas incorporadas, acessórios...

O sucesso de "Amos" é tal que desde o seu lançamento diversos sectores cuidam da respectiva actualização. Uma biblioteca de "public domain" e "licenseware", clubes e ainda um lugar de destaque em algumas revistas da especialidade que costumam publicar periodicamente inúmeros programas e rotinas.

"Amos" resulta num programa cxcepcional para todos os interessados na elaboração de jogos. A não perder!

## **Conimodore Amiga:**

**"Brainball"** — Códigos de acesso; pphamer, the end, rushrush

**"Stormiord" —** Teclar cecco para jogar com vidas infinitas

**"Lemmings 2" —** Códigos de acesso aos cenários mais avançados (continuação); mrvllfadeq, rvllfimeej, vllgaivfed, llgiivvgem; Igamvvlhej, gimvvllies, fairwlljed, iirwllfkem, mrwllfalej, rwllgimmed, wlhfaitnef, Ihgiituoen, Ifeltwdpek, gimvwl-Iqel.

**"Awesome" —** Carregar na tecla "+" do teclado numérico e em "fire", no decorrer da acção F1 desarma os inimigos e F6 restaura a energia.

**"Final Blow" —** Pausar o jogo e premir FIO seis vezes consecutivas para regressar à acção com energia ilimitada.

"Ramo III" - Escrever "renegade" na tabela da pontuação e 1, 2 ou 3. de acordo com o nível inicial.

# **Compatíveis PC:**

**"Die Hard" —** O isqueiro ilumina os túneis. Não o usem para acender cigarros porque reduz a energia.

**"Marhat" —** Premir K seguido do número correspondente ao nível inicial.

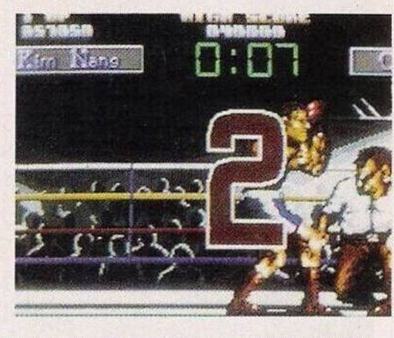

O prezado leitor **Paulo Jorge Pires Fernandes,** residente cm **Perrães, Fermentelas, 3770 Oliveira do Bairro (Telef. 034/722563),** pretende contactar com possuidores do Commodore 64 para trocar todo o tipo de "sc ware" e informações refere  $\rightarrow$  ao computador.

mbém está interessado em a iirir uma "drive" externa.

Passamos para o leitor **Rui Mendes,** que é possuidor de um MSX — Basic VG-8010 e está numa situação semelhante: não consegue comprar jogos ou programas para este sistema. Lança

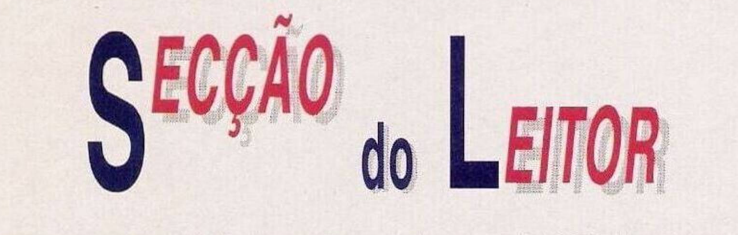

um apelo aos utilizadores do MSX. já que é o único meio de adquirir "software" — se algum leitor estiver interessado em trocar jogos escreva para: **Rui Pedro Cateano Mendes, Rio de Couros, 2490 Ourém. O** telefone é o **(049) 559613.**

**Rui Semedo** também é um

utilizador do MSX (Spectravideo com uma "drive" de 3,5") e, à semelhança do leitor anterior, procura material para este computador.

Escusado será dizer que tem enormes dificuldades com este sistema. O seu endereço para a troca dc jogos é: **Rua da Teles-**

### **cola, Almalaguês, 3000 Coimbra.**

Finalizamos esta secção com dois pequenos anúncios de venda:

**— Euro PC II da Schneider** com monitor monocromático e "joystick", telef. 2030512, Rua da Liberdade, 91, 2." Esq. Baixa da Banheira, 2830 Barreiro.

**— Commodore Amiga 500** com expansão de 2 Mega e 3 programas originais. **Nuno Silva, Av. Padre Bartolomeu de Gusmão, 26, 2.° dto, Damaia, Amadora, (Telef. 4904141).**

**"Conan, the Cimmerian" —** Com o auxílio de um editor de sectores, carregar o ficheiro "save date" e procurar o bloco 37 00 07 2F 00 00 14 00 1E 32 32 00 3C e substituir por FF FF FF FF FF FF FF, repetir o processo com o bloco 10 00 A2 00 00 00 32 00 20 e substituir por 10 00 A2 00 00 00 FF 00 FF

**"Prince of Pérsia" —** Carregar em "shift" e "L" para avançar um nível.

Depois do material enviado pelos leitores **Bruno Alexandre, Miguel Alexandre Jardim e Paulo Dias,** prosseguimos com a solução do **"Kings Quest V".**

O autor desta solução é o prezado leitor **Luís Miguel**

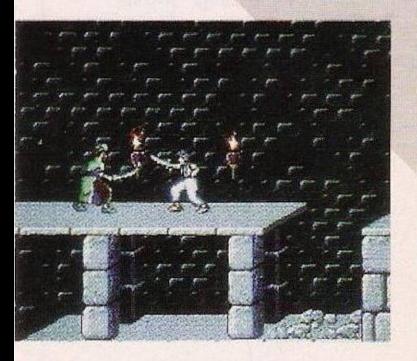

### **Neto.**

Desde já fica o nosso obrigado a todos os colaboradores.

Quanto ao jogo... descemos dois ecrãs e seguimos pela direita até avistarmos uma ilha.

Assim que atracamos, somo capturados pelas selvagens Harpies. Enquanto estas personagens discutem o nosso destino, voltamos a usar a harpa.

Apanhamos o anzol e andamos para a esquerda, recolhemos o pobre Cedric, que jaz no chão, e continuamos a caminhar na mesma direcção.

Apanhamos o búzio que brilha no chão e entramos no barco.

Regressamos à praia, ou seja, à casa do velho Ermita, usamos o sino e entregamos o búzio ao velho. Cedric será tratado e o velho ajudar-nos-á no jogo.

Já na ilha do Mordak apanhamos o peixe (no ecrã onde o barco colidiu) e subimos as esca-

das. Usamos o cristal nas serpentes de pedra e continuamos em frente.

Descemos as escadas e utilizamos a barra de metal para abrir a grelha. Entramos e procuramos uma criatura. Quando a encontrarmos, entregamos-lhe a pandeireta e apanhamos o objecto caído (um gancho).

A seguir procuramos uma porta e, para a abrir, usamos o dito objecto. Entramos e dirijimo-nos ao armário que está na parede esquerda da sala. Depois de o abrir apanhamos o saco das ervilhas e entramos pela porta e entregamos à rapariga o medalhão encontrado no ninho.

Gravamos o jogo e entramos pela porta da direita. Surgirá uma criatura azul (caso não aconteça nesta fase ocorrerá numa das próximas salas) que nos aprisionará.

Uma vez nas masmorras, observamos um rato que entra na toca. Usamos o anzol para apanhar o queijo que está dentro desse buraco e, quando a princesa Cassina aparecer para nos resgatar, entramos no buraco aberto por ela e seguimo-la.

Entramos pela porta encontra-

da no labirinto e passamos pela cozinha. Gravamos o jogo (salvaguardar a posição) e procuramos a criatura azul. Quando esta aparecer usamos o saco com as ervilhas e passamos de sala em sala até chegarmos ao topo de umas escadas. Entramos pela porta da direita e, se por acaso dermos com um gato, entrega-

PUNES & DICAS

mos-lhe um peixe e metêmo-lo no saco. Caso contrário ficamos já a saber qual o procedimento a ter com a criatura.

Descemos para a biblioteca e lemos o livro grande que está berto sobre a secretária.

Esperamos que Mordak vá dormir e quando este estiver deitado entramos no quarto e roubamos a varinha mágica. Caminhamos pela direita até ao laboratório e aproximamo-nos da estranha máquina que está no andar superior.

Colocamos a varinha de Mordak no suporte esquerdo da máquina e a nossa no direito. Utilizamos o queijo para activar a máquina e esperamos que esta pare de trabalhar.

Voltamos a salvaguardar a nossa posição e apanhamos a nossa varinha mágica.

Entr<sup>o</sup> to Mordak aparece no ecrã e . ão fica muito satisfeito... Segue-se um combate feroz... sempre que Mordak mudar de forma, basta usar a varinha mágica e escolher o símbolo indicado (consultar o manual!).

Cispin reanima Cedric e seguc-se a sequência final.

Foi o final de mais uma aventura, mas no próximo domingo haverá mais!

Continuem a escrever para: **"Correio da Manhã", "Os Jogos no Computador",** Rua Mouzinho da Silveira, 27, 1200 Lisboa.

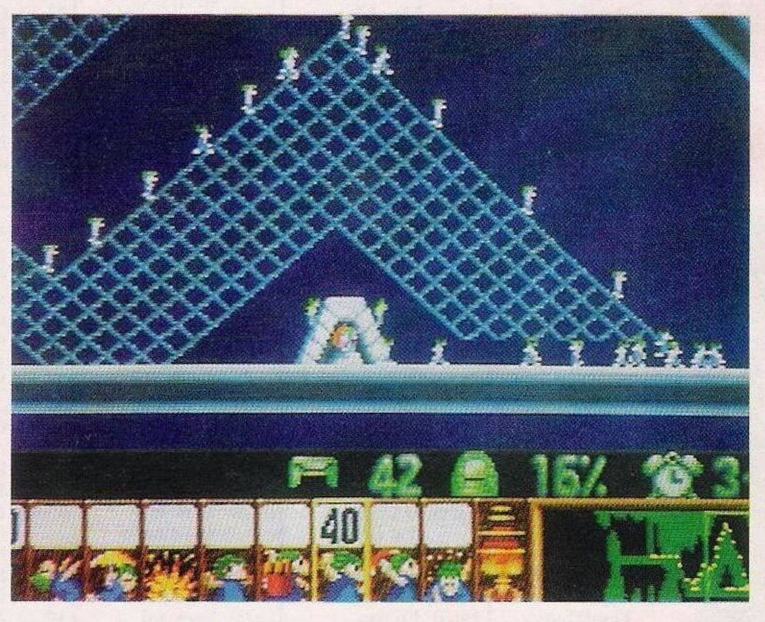

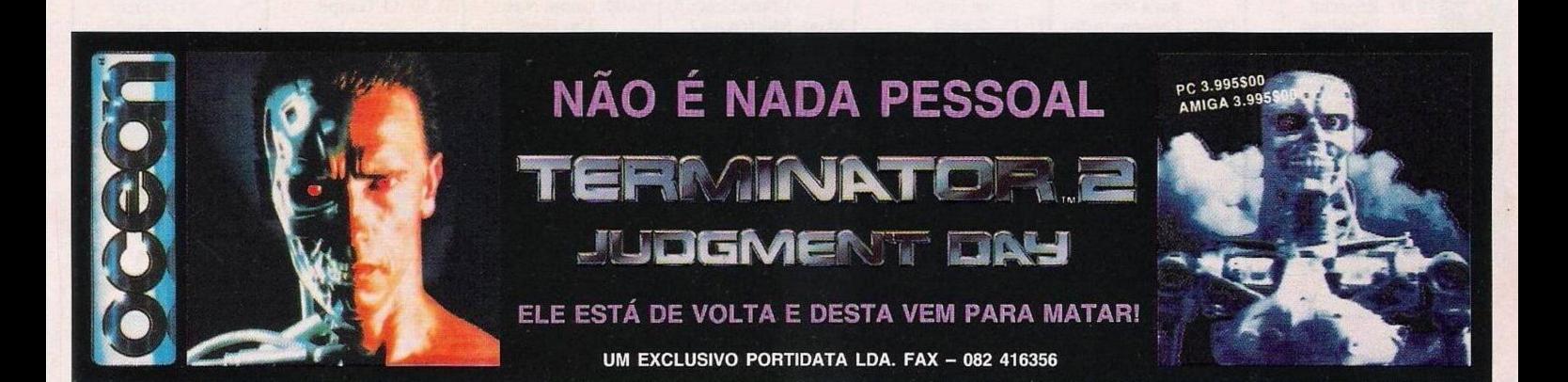